# Overview of the protocol

#### IMPORTANT

## This is a Legacy product

This kit is soon to be discontinued and we recommend all customers to upgrade to the latest chemistry for their relevant kit which is available on the Store. If customers require further support for any ongoing critical experiments using a Legacy product, please contact Customer Support via email: <a href="mailto:support@nanoporetech.com">support@nanoporetech.com</a>. For further information on please see the <a href="mailto:product">product</a> update page.

## **PCR-cDNA Sequencing Kit features**

This kit is highly recommended for users who:

- would like to identify and quantify full-length transcripts
- · want to explore isoforms, splice variants and fusion transcripts using full-length cDNAs
- would like to generate a large number of cDNA reads

#### Introduction to the single-cell transcriptomics protocol

This protocol describes how to carry out sequencing of cDNA from single cells using the PCR-cDNA Sequencing Kit (SQK-PCS111). You will need to have reverse-transcribed single cell mRNA into cDNA using the 10X Genomics Next GEM Single Cell 3' Kit (V3.1).

#### Steps in the sequencing workflow:

# **Prepare for your experiment**

You will need to:

- Have previously-prepared single-cell barcoded cDNA using the 10X Genomics Next GEM Single Cell 3' Kit (V3.1).

# The quality checks performed during the protocol are essential in ensuring experimental success.

- Ensure you have your sequencing kit, the correct equipment and third-party reagents
- Download the software for acquiring and analysing your data
- Check your flow cell to ensure it has enough pores for a good sequencing run

#### Library preparation

You will need to:

- Biotin tag your cDNAs and amplify by PCR
- Pull down the amplicons on streptavidin beads, and amplify again by PCR
- Attach sequencing adapters to the PCR products
- Prime the flow cell, and load your cDNA library into the flow cell

# Sequencing and analysis

You will need to:

- Start a sequencing run using the MinKNOW software, which will collect raw data from the device and convert it into basecalled reads
- Analyse the data further using a pipeline of your choice

# **IMPORTANT**

#### Compatibility of this protocol

This protocol should only be used in combination with:

- PCR-cDNA Sequencing Kit (SQK-PCS111)
- PromethION R9.4.1 flow cells (FLO-PRO002)
- Flow Cell Wash Kit (EXP-WSH004)

# **Equipment and consumables**

#### **Materials**

- 10 ng of cDNA amplicons prepared using 10X Genomics Next GEM Single Cell 3' Kits (V3.1)
- cDNA-PCR Sequencing Kit (SQK-PCS111)
- Custom-ordered oligo at 10 μM: [Btn]Fwd\_3580\_partial\_read1\_defined (sequence provided below)
- Custom-ordered oligo at 10 μM: Rev\_PR2\_partial\_TSO\_defined (sequence provided below)

#### **Consumables**

- LongAmp Hot Start Taq 2X Master Mix (NEB, M0533S)
- M280 streptavidin, 10 μg/μl (Invitrogen, 11205D)
- Agencourt AMPure XP beads (Beckman Coulter<sup>™</sup>, A63881)
- Nuclease-free water (e.g. ThermoFisher, AM9937)
- Freshly prepared 70% ethanol in nuclease-free water
- 1 M Tris-HCl, pH 7.5
- 5 M NaCl (Sigma, 71386)
- 0.5 M EDTA, pH 8 (Thermo Scientific, R1021)
- Agilent Technologies DNA 12000 Kit
- 1.5 ml Eppendorf DNA LoBind tubes
- 0.2 ml thin-walled PCR tubes
- 15 ml Falcon tubes

# **Equipment**

- Hula mixer (gentle rotator mixer)
- Magnetic rack, suitable for 1.5 ml Eppendorf tubes
- Microfuge
- Vortex mixer
- Thermal cycler
- P1000 pipette and tips
- P200 pipette and tips
- P100 pipette and tips
- P20 pipette and tips
- P10 pipette and tips
- P2 pipette and tips
- Multichannel pipette capable of 20-200 μl
- Ice bucket with ice

- Timer
- Qubit fluorometer (or equivalent for QC check)
- Agilent Bioanalyzer (or equivalent)

For this protocol, you will need 10 ng amplified cDNA amplicons prepared using 10X Genomics Next GEM Single Cell 3' Kits (V3.1).

#### **IMPORTANT**

#### **10X Genomics kits**

**Note:** This protocol is compatible and fully supported with 10X Genomics Next GEM Single Cell 3' Kit (V3.1). The 10X Genomics Next GEM Single Cell 5' Kit (V2) and Visium Spatial Gene Expression Kit are also compatible but not fully supported.

#### **Input DNA**

#### How to QC your input DNA

It is important that the input DNA meets the quantity and quality requirements. Using too little or too much DNA, or DNA of poor quality (e.g. highly fragmented or containing RNA or chemical contaminants) can affect your library preparation.

For instructions on how to perform quality control of your DNA sample, please read thenput DNA/RNA QC protocol.

## Chemical contaminants

Depending on how the DNA is extracted from the raw sample, certain chemical contaminants may remain in the purified DNA, which can affect library preparation efficiency and sequencing quality. Read more about contaminants on the <u>Contaminants page</u> of the Community.

# cDNA-PCR Sequencing Kit (SQK-PCS111) contents

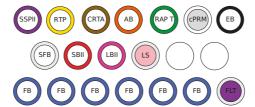

SSPII: Strand Switching Primer II RTP: RTPrimer

CRTA: cDNA RT Adapter AB: Annealing Bfter RAP T: RapidAdapteF

cPRM: cDNAPrimers SBII: Sequencing Bfter II SFB: Short Fragment **B**er EB: Elution B**b**er

LBII: Loading Beads II LS: Loading Solution FB: Flush Buffer FLT: FlushTether

| Name                       | Acronym | Cap colour | No. of vials | Fill volume per vial (μl) |
|----------------------------|---------|------------|--------------|---------------------------|
| Strand Switching Primer II | SSPII   | Violet     | 1            | 20 μΙ                     |
| RT Primer                  | RTP     | Yellow     | 1            | 10 μΙ                     |

| Name                  | Acronym | Cap colour              | No. of vials | Fill volume per vial (μl) |
|-----------------------|---------|-------------------------|--------------|---------------------------|
| cDNA RT Adapter       | CRTA    | Amber                   | 1            | 10 μΙ                     |
| Rapid Adapter T       | RAPT    | Green                   | 1            | 10 μΙ                     |
| Annealing Buffer      | AB      | Orange                  | 1            | 10 μΙ                     |
| cDNA Primer           | cPRM    | White cap, grey label   | 1            | 40 μΙ                     |
| Elution Buffer        | EB      | Black                   | 1            | 500 μΙ                    |
| Short Fragment Buffer | SFB     | Clear                   | 1            | 1,800 μΙ                  |
| Sequencing Buffer II  | SBII    | Red                     | 1            | 500 μΙ                    |
| Loading Beads II      | LBII    | Pink                    | 1            | 360 μΙ                    |
| Loading Solution      | LS      | White cap, pink label   | 1            | 400 μΙ                    |
| Flush Buffer          | FB      | Blue                    | 6            | 1,170 μΙ                  |
| Flush Tether          | FLT     | White cap, purple label | 1            | 200 μΙ                    |

# **Custom-ordered oligo sequences**

Order the following HPLC-purified oligos at 100  $\mu$ M, and dilute to 10  $\mu$ M in TE buffer for use in the Pre-pull-down step of the library prep.

| Name                                | Sequence                                                           |
|-------------------------------------|--------------------------------------------------------------------|
| [Btn]Fwd_3580_partial_read1_defined | 5'-/5Biosg/CAGCACTTGCCTGTCGCTCTATCTTC<br>CTACACGACGCTCTTCCGATCT-3' |
| Rev_PR2_partial_TSO_defined         | 5'-CAGCTTTCTGTTGGTGCTGATATTGCAAGCAGTGGTA<br>TCAACGCAGAG-3'         |

# Computer requirements and software

# **PromethION 24/48 IT requirements**

The PromethION device contains all the hardware required to control up to 24 (for the P24 model) or 48 (for the P48 model) sequencing experiments and acquire the data. The device is further enhanced with high performance GPU technology for real-time basecalling. Read more in the PromethION IT Requirements document.

#### **PromethION 2 Solo IT requirements**

The PromethION 2 (P2) Solo is a device which directly connects into a GridION Mk1 or a stand-alone computer that meets the miminum specifications for real-time data streaming and analysis. Up to two PromethION flow cells can be can be run and each is independently addressable, meaning experiments can be run concurrently or individually. For information on the computer IT requirements, please see the PromethION 2 Solo IT requirements document.

#### Software for nanopore sequencing

#### **MinKNOW**

The MinKNOW software controls the nanopore sequencing device, collects sequencing data in real time and processes it into basecalls. You will be using MinKNOW for every sequencing experiment. MinKNOW can also demultiplex reads into folders for each barcode found in Oxford Nanopore library preparation kits, and basecall/demultiplex data after a sequencing run has completed.

#### MinKNOW use

For instructions on how to run the MinKNOW software, please refer to the relevant section in the MinKNOW protocol.

#### **EPI2ME** (optional)

The EPI2ME cloud-based platform performs further analysis of basecalled data, for example alignment to the Lambda genome, barcoding, or taxonomic classification. You can the EPI2ME platform if you would like further analysis of your data post-basecalling. Please note that EPI2ME does not currently offer a workflow for single-cell transcriptomics analysis.

#### **EPI2ME** installation and use

For instructions on how to create an EPI2ME account and install the EPI2ME Desktop Agent, please refer to the EPI2ME Platform protocol.

# **Guppy (optional)**

The Guppy command-line software can be used instead of MinKNOW for basecalling and demultiplexing reads into folders for each barcode found in Oxford Nanopore library preparation kits. You can use it if you would like to re-analyse old data, or integrate basecalling into your analysis pipeline.

# **Guppy installation and use**

If you would like to use the Guppy software, please refer to the Guppy protocol.

#### Check your flow cell

We highly recommend that you check the number of pores in your flow cell prior to starting a sequencing experiment. This should be done within three months of purchasing for MinION/GridION/PromethION or within four weeks of purchasing Flongle Flow Cells. Oxford Nanopore Technologies will replace any flow cell with fewer than the number of pores in the table below, when the result is reported within two days of performing the flow cell check, and when the storage recommendations have been followed. To do the flow cell check, please follow the instructions in the Flow Cell Check document.

| Flow cell                   | Minimum number of active pores covered by warranty |
|-----------------------------|----------------------------------------------------|
| Flongle Flow Cell           | 50                                                 |
| MinION/GridION Flow<br>Cell | 800                                                |
| PromethION Flow Cell        | 5000                                               |

# **Pre-pull-down PCR**

#### **Materials**

- 10 ng of cDNA amplicons prepared using 10X Genomics Next GEM Single Cell 3' Kits (V3.1)
- $\bullet$  Custom ordered-oligo at 10  $\mu\text{M}$ : [Btn]Fwd\_3580\_partial\_read1\_defined (sequence provided in Equipment and Consumables)
- $\bullet$  Custom-ordered oligo at 10  $\mu\text{M}:$  Rev\_PR2\_partial\_TSO\_defined (sequence provided in Equipment and Consumables)

# **Consumables**

- LongAmp Hot Start Taq 2X Master Mix (NEB, M0533S)
- Agencourt AMPure XP beads (Beckman Coulter™ cat # A63881)
- Nuclease-free water (e.g. ThermoFisher, cat #AM9937)
- Freshly prepared 70% ethanol in nuclease-free water
- 1.5 ml Eppendorf DNA LoBind tubes
- 0.2 ml thin-walled PCR tubes

# **Equipment**

- Thermal cycler
- Microfuge
- Hula mixer (gentle rotator mixer)
- Magnetic rack
- Ice bucket with ice
- P1000 pipette and tips
- P200 pipette and tips
- P100 pipette and tips
- P20 pipette and tips
- P2 pipette and tips

# 1 Set up the following biotin tagging reaction in a 0.2 ml thin-walled PCR tube:

| Reagent                                    | Volume         |
|--------------------------------------------|----------------|
| cDNA template                              | 10 ng, x<br>μl |
| [Btn]Fwd_3580_partial_read1_defined, 10 μM | 2 μΙ           |
| Rev_PR2_partial_TSO_defined, 10 μM         | 2 μΙ           |
| Nuclease-free water                        | 21-χ μΙ        |
| LongAmp Hot Start Taq 2X Master Mix        | 25 μΙ          |
| Total                                      | 50 μΙ          |

#### 2 Amplify using the following cycling conditions:

| Cycle step           | Temperature       | Ramp rate | Time      | No. of cycles |
|----------------------|-------------------|-----------|-----------|---------------|
| Initial denaturation | 94°C              | max       | 3 min     | 1             |
| Denaturation         | 94°C              | max       | 30 sec    |               |
| Annealing ramp-down  | 66°C down to 58°C | 0.2°C/s   | 40 sec    | 4             |
| Annealing            | 58°C              | max       | 50 sec    |               |
| Extension            | 65°C              | max       | 6 mins    |               |
| Final extension      | 65°C              | max       | 10<br>min | 1             |
| Hold                 | 4°C               | -         | ∞         | -             |

- 3 Resuspend the AMPure XP beads by vortexing.
- 4 Transfer the sample to a clean 1.5 ml Eppendorf DNA LoBind tube.
- 5 Add 40  $\mu$ l of resuspended AMPure XP beads to the reaction and mix by flicking the tube.
- 6 Incubate on a Hula mixer (rotator mixer) for 5 minutes at room temperature.
- 7 Prepare 500 μl of fresh 70% ethanol in nuclease-free water.
- 8 Spin down the samples and pellet the beads on a magnet until the eluate is clear and colourless. Keep the tubes on the magnet and pipette off the supernatant.
- 9 Keep the tube on the magnet and wash the beads with 200  $\mu$ l of freshly prepared 70% ethanol without disturbing the pellet. Remove the ethanol using a pipette and discard.
- 10 Repeat the previous step.
- 11 Briefly spin down and place the tubes back on the magnet. Pipette off any residual ethanol. Allow to dry for 30 seconds, but do not dry the pellet to the point of cracking.
- 12 Remove the tube from the magnetic rack and resuspend the pellet in 10  $\mu$ l nuclease-free water. Spin down and incubate for 2 minutes at room temperature.
- 13 Pellet the beads on a magnet until the eluate is clear and colourless.

14 Remove and retain 10 µl of eluate into a clean 1.5 ml Eppendorf DNA LoBind tube.

# **Pull-down**

#### **Consumables**

- 1 M Tris-HCl, pH 7.5
- 5 M NaCl (Sigma, 71386)
- 0.5 M EDTA, pH 8 (Thermo Scientific, R1021)
- M280 streptavidin, 10 μg/μl (Invitrogen, 11205D)
- 15 ml Falcon tubes
- 1.5 ml Eppendorf DNA LoBind tubes
- 0.2 ml thin-walled PCR tubes

# **Equipment**

- Vortex mixer
- Microfuge
- Hula mixer (gentle rotator mixer)
- Magnetic rack
- Ice bucket with ice
- P1000 pipette and tips
- P200 pipette and tips
- P100 pipette and tips
- P20 pipette and tips
- P2 pipette and tips
- 1 Prepare 4 ml of 2X wash/bind buffer (10 mM Tris-HCl pH 7.5, 2 M NaCl, 1 mM EDTA).

| Reagent             | Stock concentration | Final concentration | Volume  |
|---------------------|---------------------|---------------------|---------|
| Tris-HCl pH 7.5     | 1 M                 | 10 mM               | 40 μΙ   |
| NaCl                | 5 M                 | 2 M                 | 1600 μΙ |
| EDTA                | 0.5 M               | 1 mM                | 8 μΙ    |
| Nuclease-free water | -                   | -                   | 2352 μΙ |
| Total               | -                   | -                   | 4000 μΙ |

- 2 Transfer 3.5 ml of the 2X wash/bind buffer to a fresh 15 ml Falcon tube and add 3.5 ml of nuclease-free water to make 7 ml of 1X wash/bind buffer (5 mM Tris-HCl pH 7.5, 1 M NaCl, 0.5 mM EDTA).
- 3 Resuspend the M280 streptavidin beads (10  $\mu g/\mu I$ ) by vortexing.
- 4 Transfer 5  $\mu l$  of the streptavidin beads to a clean 1.5 ml Eppendorf DNA LoBind tube.

- 5 Add 1 ml of 1X wash/bind buffer and vortex the beads with buffer for 5 seconds. Pellet the beads on a magnet for two minutes, then pipette off the supernatant.
- 6 Repeat the previous step two more times for a total of three washes.
- 7 Resuspend the beads in 10  $\mu$ l of 2X wash/bind buffer to achieve a final bead concentration of 5  $\mu$ g/ $\mu$ l.

#### **IMPORTANT**

It is critical that 2X buffer is used for this step. Using 1X buffer will result in inefficient binding.

- 8 Add 10  $\mu$ l of 5  $\mu$ g/ $\mu$ l prepared beads (50  $\mu$ g beads total) to the tube with 10  $\mu$ l of biotinylated cDNA.
- 9 Incubate on a Hula mixer (rotator mixer) for 20 minutes at room temperature.
- 10 Add 1 ml of 1X wash/bind buffer and vortex the DNA and beads with buffer for 5 seconds. Pellet the beads on a magnet for two minutes, then pipette off the supernatant. Take care to not aspirate any of the beads.
- 11 Repeat the previous step two more times for a total of three washes.
- 12 Add 200 µl of 10 mM Tris-HCl pH 7.5 and vortex the beads for 5 seconds.
- 13 Spin down and place the tube back on the magnet for three minutes. Pipette off the supernatant.
- 14 Remove the tube from the magnetic rack and resuspend the pellet in 20 µl of nuclease-free water. Vortex for 5 seconds and briefly spin down to collect the amplicon-bead conjugate.

# Post-pull-down PCR

# **Materials**

- cDNA Primer (cPRM)
- Elution Buffer from the Oxford Nanopore kit (EB)

# **Consumables**

- LongAmp Hot Start Taq 2X Master Mix (NEB, M0533S)
- Nuclease-free water (e.g. ThermoFisher, cat #AM9937)
- Agencourt AMPure XP beads (Beckman Coulter<sup>™</sup> cat # A63881)
- Freshly prepared 70% ethanol in nuclease-free water
- 0.2 ml thin-walled PCR tubes
- 1.5 ml Eppendorf DNA LoBind tubes

# **Equipment**

- Thermal cycler
- Vortex mixer
- Hula mixer (rotator mixer)
- Ice bucket with ice
- P1000 pipette and tips
- P200 pipette and tips
- P100 pipette and tips
- P20 pipette and tips
- P10 pipette and tips
- P2 pipette and tips
- Qubit fluorometer (or equivalent for QC check)
- 1 In a 0.2 ml thin-walled PCR tube, prepare the following PCR reaction:

| Reagent                                | Volume |
|----------------------------------------|--------|
| cPRM                                   | 1 μΙ   |
| Nuclease-free water                    | 4 μΙ   |
| LongAmp Hot Start Taq 2X Master<br>Mix | 25 μΙ  |
| Total                                  | 30 μΙ  |

- 2 Resuspend the amplicon-bead conjugate by pipetting and then transfer 20  $\mu$ l of the conjugate into the 0.2 ml thin-walled PCR tube containing the PCR reaction. Mix by pipetting.
- 3 Do not spin down the tube; transfer immediately to the thermal cycler and amplify using the following cycling conditions:

| Cycle step           | Temperature | Time      | No. of cycles |
|----------------------|-------------|-----------|---------------|
| Initial denaturation | 94°C        | 3 min     | 1             |
| Denaturation         | 94°C        | 15 s      |               |
| Annealing            | 62°C        | 15 s      | 4             |
| Extension            | 65°C        | 6 min     |               |
| Final extension      | 65°C        | 10<br>min | 1             |
| Hold                 | 4°C         | ∞         | -             |

- 4 Resuspend the AMPure XP beads by vortexing.
- 5 Transfer the sample to a clean 1.5 ml Eppendorf DNA LoBind tube.

- 6 Add 40 μl of resuspended AMPure XP beads to the reaction and mix by flicking the tube.
- 7 Incubate on a Hula mixer (rotator mixer) for 5 minutes at room temperature.
- 8 Prepare 500 μl of fresh 70% ethanol in nuclease-free water.
- 9 Spin down the sample and pellet on a magnet until supernatant is clear and colourless. Keep the tube on the magnet, and pipette off the supernatant.
- 10 Keep the tube on the magnet and wash the beads with 200  $\mu$ l of freshly prepared 70% ethanol without disturbing the pellet. Remove the ethanol using a pipette and discard.
- 11 Repeat the previous step.
- 12 Briefly spin down and place the tubes back on the magnet for the beads to pellet. Pipette off any residual ethanol. Allow to dry for 30 seconds, but do not dry the pellets to the point of cracking.
- 13 Remove the tube from the magnetic rack and resuspend the pellet in 15  $\mu$ l Elution Buffer (EB).
- 14 Pellet the beads on the magnet until the eluate is clear and colourless.
- 15 Remove and retain 15  $\mu l$  of eluate into a clean 1.5 ml Eppendorf DNA LoBind tube.

Dispose of the pelleted beads

16 Quantify 1 μl of eluted sample using a Qubit fluorometer - recovery aim >50 ng total.

# **Adapter addition**

~5 minutes

| Materials   | <ul><li>Elution Buffer from the Oxford Nanopore kit (EB)</li><li>Rapid Adapter T (RAP T)</li></ul>                        |
|-------------|----------------------------------------------------------------------------------------------------|
| Consumables | • 1.5 ml Eppendorf DNA LoBind tubes                                                                                       |
| Equipment   | <ul> <li>Microfuge</li> <li>Ice bucket with ice</li> <li>P1000 pipette and tips</li> <li>P200 pipette and tips</li> </ul> |

- P100 pipette and tips
- P20 pipette and tips
- P10 pipette and tips
- P2 pipette and tips
- 1 Analyse 1  $\mu$ I of sample using the Agilent Bioanalyzer. Determine the average amplicon size from this data, and use this to calculate the input sample volume for the next step.
- 2 Calculate the required sample volume for 35 fmol and dilute this into 12  $\mu$ l of EB.
- 3 Add 0.5  $\mu$ l of Rapid Adapter T (RAP T) to the amplified cDNA library.
- 4 Mix well by pipetting and spin down.
- 5 Incubate the reaction for 5 minutes at room temperature.
- 6 Add a further 11.5  $\mu$ l of EB to the sample to a total of 24  $\mu$ l, and mix by pipetting.

END OF STEP

The prepared library is used for loading onto the flow cell. Store the library on ice until ready to load.

# Priming and loading the flow cell

~10 minutes

# **Materials**

- Flush Buffer (FB)
- Flush Tether (FLT)
- Loading Beads II (LBII)
- Sequencing Buffer II (SBII)
- Loading Solution (LS)

# Consumables

- PromethION Flow Cell
- 1.5 ml Eppendorf DNA LoBind tubes

# **Equipment**

- PromethION 2 Solo device
- PromethION 24/48 device
- PromethION Flow Cell Light Shield
- P1000 pipette and tips
- P200 pipette and tips
- P20 pipette and tips

#### **Using the Loading Solution**

We recommend using the Loading Beads II (LBII) for loading your library onto the flow cell for most sequencing experiments. However, if you have previously used water to load your library, you must use Loading Solution (LS) instead of water.

Note: some customers have noticed that viscous libraries can be loaded more easily when not using Loading Beads II.

- 1 Thaw the Sequencing Buffer II (SBII), Loading Beads II (LBII) or Loading Solution (LS, if using), Flush Tether (FLT) and Flush Buffer (FB) at room temperature before mixing the reagents by vortexing, and spin down the SBII and FLT at room temperature.
- <sup>2</sup> To prepare the flow cell priming mix, add 30  $\mu$ l of thawed and mixed Flush Tether (FLT) directly to the tube of thawed and mixed Flush Buffer (FB), and mix by vortexing.

# **IMPORTANT**

After taking flow cells out of the fridge, wait 20 minutes before inserting the flow cell into the PromethION for the flow cell to come to room temperature. Condensation can form on the flow cell in humid environments. Inspect the gold connector pins on the top and underside of the flow cell for condensation and wipe off with a lint-free wipe if any is observed. Ensure the heat pad (black pad) is present on the underside of the flow cell.

- 3 For PromethION 2 Solo, load the flow cell(s) as follows:
  - 1. Place the flow cell flat on the metal plate.
  - 2. Slide the flow cell into the docking port until the gold pins or green board cannot be seen.

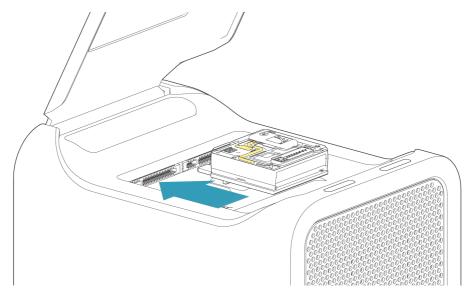

# 4 For the PromethION 24/48, load the flow cell(s) into the docking ports:

- 1. Line up the flow cell with the connector horizontally and vertically before smoothly inserting into position.
- 2. Press down firmly onto the flow cell and ensure the latch engages and clicks into place.

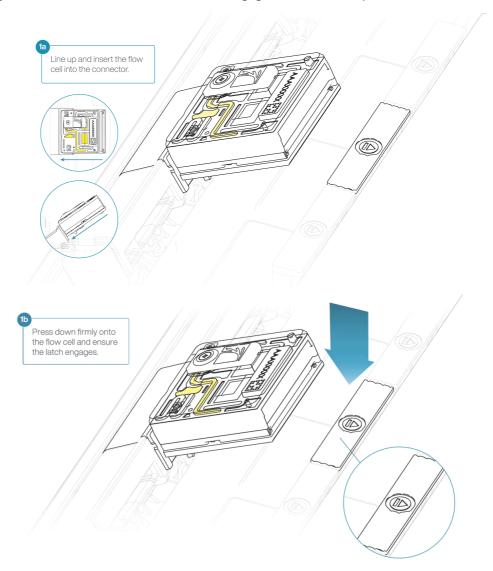

# **IMPORTANT**

Insertion of the flow cells at the wrong angle can cause damage to the pins on the PromethION and affect your sequencing results. If you find the pins on a PromethION position are damaged, please contact support@nanoporetech.com for assistance.

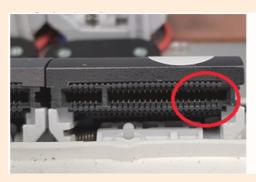

5 Turn the valve clockwise to expose the inlet port.

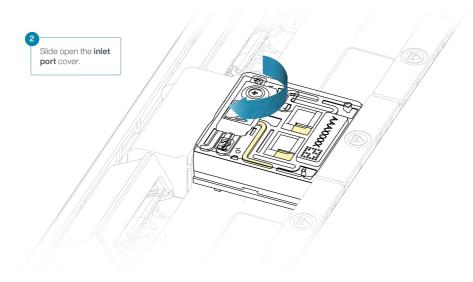

# **IMPORTANT**

Take care when drawing back buffer from the flow cell. Do not remove more than 20-30  $\mu$ l, and make sure that the array of pores are covered by buffer at all times. Introducing air bubbles into the array can irreversibly damage pores.

- 6 After opening the inlet port, draw back a small volume to remove any air bubbles:
  - 1. Set a P1000 pipette tip to 200  $\mu$ l.
  - 2. Insert the tip into the inlet port.
  - 3. Turn the wheel until the dial shows 220-230  $\mu$ l, or until you see a small volume of buffer entering the pipette tip.

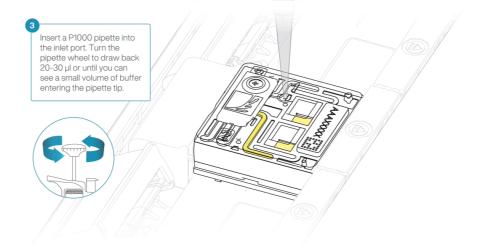

7 Load 500 μl of the priming mix into the flow cell via the inlet port, avoiding the introduction of air bubbles. Wait five minutes. During this time, prepare the library for loading using the next steps in the protocol.

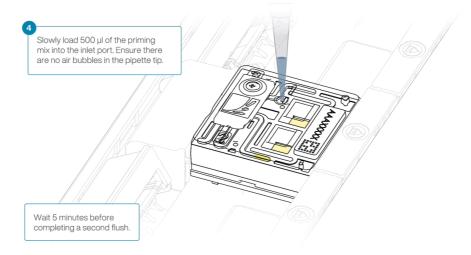

8 Thoroughly mix the contents of the Loading Beads II (LBII) by pipetting.

#### **IMPORTANT**

The Loading Beads II (LBII) tube contains a suspension of beads. These beads settle very quickly. It is vital that they are mixed immediately before use.

# 9 In a new tube, prepare the library for loading as follows:

| Reagent                                                                                 | Volume per flow cell |
|-----------------------------------------------------------------------------------------|----------------------|
| Sequencing Buffer II (SBII)                                                             | 75 μΙ                |
| Loading Beads II (LBII) thoroughly mixed before use, or Loading Solution (LS), if using | 51 μΙ                |
| DNA library                                                                             | 24 μΙ                |
| Total                                                                                   | 150 μΙ               |

# 10 Complete the flow cell priming by slowly loading 500 $\mu l$ of the priming mix into the inlet port.

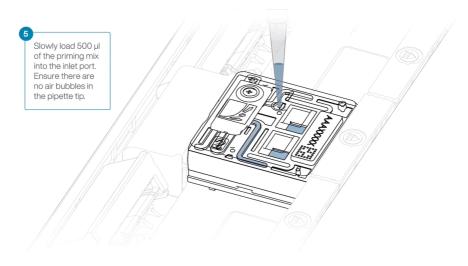

11 Mix the prepared library gently by pipetting up and down just prior to loading.

# 12 Using a P1000, insert the pipette tip into the inlet port and add 150 $\mu l$ of library.

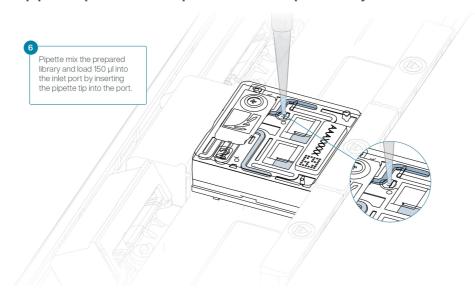

# 13 Close the valve to seal the inlet port.

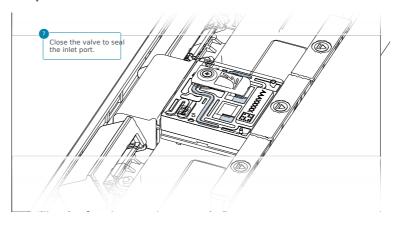

## **IMPORTANT**

Install the light shield on your flow cell as soon as library has been loaded for optimal sequencing output.

We recommend leaving the light shield on the flow cell when library is loaded, including during any washing and reloading steps. The shield can be removed when the library has been removed from the flow cell.

# 14 If the light shield has been removed from the flow cell, install the light shield as follows:

- 1. Align the inlet port cut out of the light shield with the inlet port cover on the flow cell. The leading edge of the light shield should sit above the flow cell ID.
- 2. Firmly press the light shield around the inlet port cover. The inlet port clip will click into place underneath the inlet port cover.

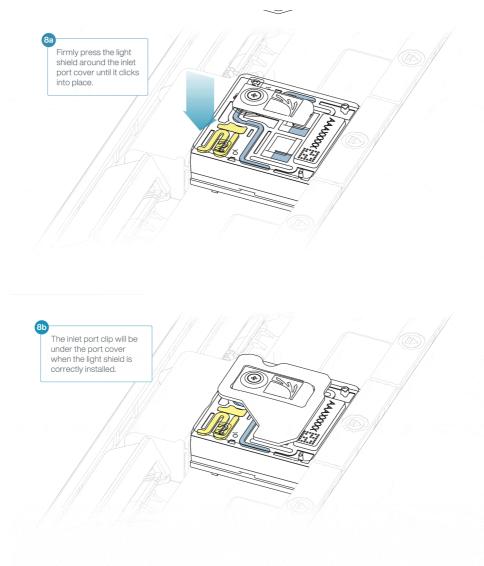

## END OF STEP

Close the PromethION lid when ready to start a sequencing run on MinKNOW.

Wait a minimum of 10 minutes after loading the flow cells onto the PromethION before initiating any experiments. This will help to increase the sequencing output.

# Data acquisition and basecalling

#### Overview of nanopore data analysis

For a full overview of nanopore data analysis, which includes options for basecalling and post-basecalling analysis, please refer to the Data Analysis document.

#### How to start sequencing

The sequencing device control, data acquisition and real-time basecalling are carried out by the MinKNOW software. It is assumed you have already installed MinKNOW on your computer. There are multiple options for how to carry out sequencing:

## 1. Data acquisition and basecalling in real-time using MinKNOW on a computer

Follow the instructions in the MinKNOW protocol beginning from the "Starting a sequencing run" section until the end of the "Completing a MinKNOW run" section.

## 2. Data acquisition and basecalling in real-time using the GridION device

Follow the instructions in the GridION user manual.

# 3. Data acquisition and basecalling in real-time using the MinION Mk1C device

Follow the instructions in the MinION Mk1C user manual.

# 4. Data acquisition and basecalling in real-time using the PromethION device

Follow the instructions in the PromethION user manual or the PromethION 2 Solo user manual.

#### 5. Data acquisition using MinKNOW on a computer and basecalling at a later time using MinKNOW

Follow the instructions in the MinKNOW protocol beginning from the "Starting a sequencing run" section until the end of the "Completing a MinKNOW run" section. When setting your experiment parameters, set the Basecalling tab to OFF. After the sequencing experiment has completed, follow the instructions in the Post-run analysis section of the MinKNOW protocol.

# **Downstream analysis**

#### EPI2ME Labs provides a Nextflow-based workflow for the analysis of single-cell sequencing data.

The workflow, wf-single-cell, processes the FASTQ format sequence data prepared by the MinKNOW software. The workflow screens each sequence read for 10X cell barcode information and assigns reads to a cell of origin. A subset of sequences from "true" cells are dynamically filtered on the basis of the number of assigned sequence reads. These sequences are mapped to the reference genome, and tables of both gene and transcript abundance are prepared for each cell. These "cell barcode x gene" or transcript abundance information are used to prepare the familiar UMAP plots that may show the stratification of the cell types present within the sample.

For more information on this workflow, follow the link to the GitHub documentation.

# Flow cell reuse and returns

#### **Materials**

- Flow Cell Wash Kit (EXP-WSH004)
- 1 After your sequencing experiment is complete, if you would like to reuse the flow cell, please follow the Flow Cell Wash Kit protocol and store the washed flow cell at 2-8°C.

The Flow Cell Wash Kit protocol is available on the Nanopore Community.

#### TIP

We recommend you to wash the flow cell as soon as possible after you stop the run. However, if this is not possible, leave the flow cell on the device and wash it the next day.

2 Alternatively, follow the returns procedure to flush out the flow cell ready to send back to Oxford Nanopore.

Instructions for returning flow cells can be foundhere.

Note: All flow cells must be flushed with deionised water before returning the product.

#### **IMPORTANT**

If you encounter issues or have questions about your sequencing experiment, please refer to the Troubleshooting Guide that can be found in the online version of this protocol.

# Issues during DNA/RNA extraction and library preparation

Below is a list of the most commonly encountered issues, with some suggested causes and solutions.

We also have an FAQ section available on the Nanopore Community Support section.

If you have tried our suggested solutions and the issue still persists, please contact Technical Support via email (support@nanoporetech.com) or via LiveChat in the Nanopore Community.

Low sample quality

| Observation                                                                                        | Possible cause                                                 | Comments and actions                                                                                                    |
|----------------------------------------------------------------------------------------------------|----------------------------------------------------------------|----------------------------------------------------------------------------------------------------|
| Low DNA purity (Nanodrop reading for DNA OD 260/280 is <1.8 and OD 260/230 is <2.0-2.2)            | The DNA extraction method does not provide the required purity | The effects of contaminants are shown in the Contaminants document. Please try an alternative extraction method that does not result in contaminant carryover.  Consider performing an additional SPRI clean-up step.                                                                          |
| Low RNA integrity (RNA integrity number <9.5 RIN, or the rRNA band is shown as a smear on the gel) | The RNA degraded during extraction                             | Try a different RNA extraction method. For more info on RIN, please see the RNA Integrity Number document. Further information can be found in the DNA/RNA Handling page.                                                                                                    |
| RNA has a shorter than expected fragment length                                                    | The RNA degraded during extraction                             | Try a different RNA extraction method. For more info on RIN, please see the RNA Integrity Number document. Further information can be found in the DNA/RNA Handling page.  We recommend working in an RNase-free environment, and to keep your lab equipment RNase-free when working with RNA. |

# Low DNA recovery after AMPure bead clean-up

| Observation                           | Possible cause                                                               | Comments and actions                                                                                                    |  |
|---------------------------------------|------------------------------------------------------------------------------|----------------------------------------------------------------------------------------------------|--|
| Low<br>recovery                       | DNA loss due to a<br>lower than intended<br>AMPure beads-to-<br>sample ratio | <ol> <li>AMPure beads settle quickly, so ensure they are well resuspended before adding them to the sample.</li> <li>When the AMPure beads-to-sample ratio is lower than 0.4:1, DNA fragments of any size will be lost during the clean-up.</li> </ol>                                                                                                    |  |
| Low<br>recovery                       | DNA fragments are shorter than expected                                      | The lower the AMPure beads-to-sample ratio, the more stringent the selection against short fragments. Please always determine the input DNA length on an agarose gel (or other gel electrophoresis methods) and then calculate the appropriate amount of AMPure beads to use.  NEB TriDye  1 kb ladder  SPRI 1.5x 1.0x 0.8x 0.5x 0.45x 0.4x 0.35x  10.0 -  3.0 -  2.0 -  1.5 -  1.0 -  0.5 - |  |
| Low<br>recovery<br>after end-<br>prep | The wash step used ethanol <70%                                              | DNA will be eluted from the beads when using ethanol <70%. Make sure to use the correct percentage.                                                                                                    |  |

# Issues during the sequencing run

# Below is a list of the most commonly encountered issues, with some suggested causes and solutions.

We also have an FAQ section available on the Nanopore Community Support section.

If you have tried our suggested solutions and the issue still persists, please contact Technical Support via email (support@nanoporetech.com) or via LiveChat in the Nanopore Community.

# Fewer pores at the start of sequencing than after Flow Cell Check

| Observation                                                                                                    | Possible cause                                                         | Comments and actions                                                                                                    |
|----------------------------------------------------------------------------------------------------|------------------------------------------------------------------------|----------------------------------------------------------------------------------------------------|
| MinKNOW reported a lower number of pores at the start of sequencing than the number reported by the Flow Cell Check | An air bubble was introduced into the nanopore array                   | After the Flow Cell Check it is essential to remove any air bubbles near the priming port before priming the flow cell. If not removed, the air bubble can travel to the nanopore array and irreversibly damage the nanopores that have been exposed to air. The best practice to prevent this from happening is demonstrated in this video.                                                                                                    |
| MinKNOW reported a lower number of pores at the start of sequencing than the number reported by the Flow Cell Check | The flow cell is<br>not correctly<br>inserted into<br>the device       | Stop the sequencing run, remove the flow cell from the sequencing device and insert it again, checking that the flow cell is firmly seated in the device and that it has reached the target temperature. If applicable, try a different position on the device (GridION/PromethION).                                                                                                    |
| MinKNOW reported a lower number of pores at the start of sequencing than the number reported by the Flow Cell Check | Contaminations<br>in the library<br>damaged or<br>blocked the<br>pores | The pore count during the Flow Cell Check is performed using the QC DNA molecules present in the flow cell storage buffer. At the start of sequencing, the library itself is used to estimate the number of active pores. Because of this, variability of about 10% in the number of pores is expected. A significantly lower pore count reported at the start of sequencing can be due to contaminants in the library that have damaged the membranes or blocked the pores. Alternative DNA/RNA extraction or purification methods may be needed to improve the purity of the input material. The effects of contaminants are shown in the Contaminants Know-how piece. Please try an alternative extraction method that does not result in contaminant carryover. |

# MinKNOW script failed

| Observation                            | Possible cause | Comments and actions                                                                                                    |
|----------------------------------------|----------------|----------------------------------------------------------------------------------------------------|
| MinKNOW<br>shows<br>"Script<br>failed" |                | Restart the computer and then restart MinKNOW. If the issue persists, please collect the MinKNOW log files and contact Technical Support. If you do not have another sequencing device available, we recommend storing the flow cell and the loaded library at 4°C and contact Technical Support for further storage guidance. |

# Pore occupancy below 40%

| Observation               | Possible cause                                                                                                    | Comments and actions                                                                                                    |
|---------------------------|----------------------------------------------------------------------------------------------------|----------------------------------------------------------------------------------------------------|
| Pore occupancy <40%       | Not enough library was loaded on the flow cell                                                                                      | Ensure you load the recommended amount of good quality library in the relevant library prep protocol onto your flow cell. Please quantify the library before loading and calculate mols using tools like the Promega Biomath Calculator, choosing "dsDNA: µg to pmol"                                                              |
| Pore occupancy close to 0 | The Ligation Sequencing Kit was used, and sequencing adapters did not ligate to the DNA                                             | Make sure to use the NEBNext Quick Ligation Module (E6056) and Oxford Nanopore Technologies Ligation Buffer (LNB, provided in the sequencing kit) at the sequencing adapter ligation step, and use the correct amount of each reagent. A Lambda control library can be prepared to test the integrity of the third-party reagents. |
| Pore occupancy close to 0 | The Ligation Sequencing Kit was used, and ethanol was used instead of LFB or SFB at the wash step after sequencing adapter ligation | Ethanol can denature the motor protein on the sequencing adapters. Make sure the LFB or SFB buffer was used after ligation of sequencing adapters.                                                                                                    |
| Pore occupancy close to 0 | No tether on the flow cell                                                                                                    | Tethers are adding during flow cell priming (FLT/FCT tube). Make sure FLT/FCT was added to FB/FCF before priming.                                                                                                    |

# Shorter than expected read length

| servation Possible cause Comments and actions |
|-----------------------------------------------|
|-----------------------------------------------|

| Observation                       | Possible cause                       | Comments and actions                                                                                                    |
|-----------------------------------|--------------------------------------|----------------------------------------------------------------------------------------------------|
| Shorter than expected read length | Unwanted fragmentation of DNA sample | Read length reflects input DNA fragment length. Input DNA can be fragmented during extraction and library prep.           |
|                                   |                                      | 1. Please review the Extraction Methods in the Nanopore Community for best practice for extraction.                       |
|                                   |                                      | 2. Visualise the input DNA fragment length distribution on an agarose gel before proceeding to the library prep.          |
|                                   |                                      | sample 1 sample 2                                                                                                    |
|                                   |                                      | In the image above, Sample 1 is of high molecular weight, whereas Sample 2 has been fragmented. $ \\$                     |
|                                   |                                      | 3. During library prep, avoid pipetting and vortexing when mixing reagents. Flicking or inverting the tube is sufficient. |

# Large proportion of unavailable pores

| Observation                                                                                                    | Possible cause                         | Comments and actions                                                                                                    |
|----------------------------------------------------------------------------------------------------|----------------------------------------|----------------------------------------------------------------------------------------------------|
| Large proportion of unavailable pores (shown as blue in the channels panel and pore activity plot)  The pore activity plot above shows an increasing proportion of "unavailable" pores over time. | Contaminants are present in the sample | Some contaminants can be cleared from the pores by the unblocking function built into MinKNOW. If this is successful, the pore status will change to "sequencing pore". If the portion of unavailable pores stays large or increases:  1. A nuclease flush using the Flow Cell Wash Kit (EXP-WSH004) can be performed, or 2. Run several cycles of PCR to try and dilute any contaminants that may be causing problems. |

# Large proportion of inactive pores

| Observation                                                                                                    | Possible cause                                                  | Comments and actions                                                                                                    |
|----------------------------------------------------------------------------------------------------|-----------------------------------------------------------------|----------------------------------------------------------------------------------------------------|
| Large proportion of inactive/unavailable pores (shown as light blue in the channels panel and pore activity plot. Pores or membranes are irreversibly damaged) | Air bubbles<br>have been<br>introduced<br>into the flow<br>cell | Air bubbles introduced through flow cell priming and library loading can irreversibly damage the pores. Watch the Priming and loading your flow cell video for best practice |

| Observation                                    | Possible cause                                  | Comments and actions                                                                                                    |
|------------------------------------------------|-------------------------------------------------|----------------------------------------------------------------------------------------------------|
| Large proportion of inactive/unavailable pores | Certain<br>compounds<br>co-purified<br>with DNA | Known compounds, include polysaccharides, typically associate with plant genomic DNA.  1. Please refer to the Plant leaf DNA extraction method. 2. Clean-up using the QIAGEN PowerClean Pro kit. 3. Perform a whole genome amplification with the original gDNA sample using the QIAGEN REPLI-g kit. |
| Large proportion of inactive/unavailable pores | Contaminants are present in the sample          | The effects of contaminants are shown in the Contaminants Know-how piece. Please try an alternative extraction method that does not result in contaminant carryover.                                                                                                    |

# Reduction in sequencing speed and q-score later into the run

| Observation                                                               | Possible cause                                                                                                    | Comments and actions                                                                                                    |
|---------------------------------------------------------------------------|----------------------------------------------------------------------------------------------------|----------------------------------------------------------------------------------------------------|
| Reduction in<br>sequencing<br>speed and q-<br>score later into<br>the run | For Kit 9 chemistry (e.g. SQK-LSK109), fast fuel consumption is typically seen when the flow cell is overloaded with library (please see the appropriate protocol for your DNA library to see the recommendation). | Add more fuel to the flow cell by following the instructions in the MinKNOW protocol. In future experiments, load lower amounts of library to the flow cell. |

# **Temperature fluctuation**

| Observation             | Possible cause   | Comments and actions                                                                                                    |
|-------------------------|------------------|----------------------------------------------------------------------------------------------------|
| Temperature fluctuation | has lost contact | Check that there is a heat pad covering the metal plate on the back of the flow cell. Re-insert the flow cell and press it down to make sure the connector pins are firmly in contact with the device. If the problem persists, please contact Technical Services. |

# Failed to reach target temperature

| Observation                                                    | Possible cause                                                                                                    | Comments and actions                                                                                                    |
|----------------------------------------------------------------|----------------------------------------------------------------------------------------------------|----------------------------------------------------------------------------------------------------|
| MinKNOW<br>shows<br>"Failed to<br>reach target<br>temperature" | The instrument was placed in a location that is colder than normal room temperature, or a location with poor ventilation (which leads to the flow cells overheating) | MinKNOW has a default timeframe for the flow cell to reach the target temperature. Once the timeframe is exceeded, an error message will appear and the sequencing experiment will continue. However, sequencing at an incorrect temperature may lead to a decrease in throughput and lower q-scores. Please adjust the location of the sequencing device to ensure that it is placed at room temperature with good ventilation, then re-start the process in MinKNOW. Please refer to this FAQ for more information on MinION Mk 1B temperature control. |

# Guppy - no input .fast5 was found or basecalled

| Observation                                   | Possible cause                                                         | Comments and actions                                                                                                    |
|-----------------------------------------------|------------------------------------------------------------------------|----------------------------------------------------------------------------------------------------|
| No input .fast5<br>was found or<br>basecalled | <pre>input_path did not point to the .fast5 file location</pre>        | Theinput_path has to be followed by the full file path to the .fast5 files to be basecalled, and the location has to be accessible either locally or remotely through SSH. |
| No input .fast5<br>was found or<br>basecalled | The .fast5 files were in a subfolder at the <i>input_path</i> location | To allow Guppy to look into subfolders, add therecursive flag to the command                                                                                               |

# Guppy - no Pass or Fail folders were generated after basecalling

| Observation                                                       | Possible cause                                                        | Comments and actions                                                                                                    |
|-------------------------------------------------------------------|-----------------------------------------------------------------------|----------------------------------------------------------------------------------------------------|
| No Pass or Fail<br>folders were<br>generated after<br>basecalling | The<br>qscore_filtering<br>flag was not<br>included in the<br>command | Theqscore_filtering flag enables filtering of reads into Pass and Fail folders inside the output folder, based on their strand q-score. When performing live basecalling in MinKNOW, a q-score of 7 (corresponding to a basecall accuracy of ~80%) is used to separate reads into Pass and Fail folders. |

# Guppy - unusually slow processing on a GPU computer

| Observation     | Possible cause | Comments and actions                                                                                                    |
|-----------------|----------------|----------------------------------------------------------------------------------------------------|
| processing on a | 9              | Thedevice flag specifies a GPU device to use for accelerate basecalling. If not included in the command, GPU will not be used. GPUs are counted from zero. An example isdevice cuda:0 cuda:1, when 2 GPUs are specified to use by the Guppy command. |